# **Mercateo Checkliste für die Kriterien im BMEcat 1.2**

Um die Kaufentscheidung des Kunden positiv zu beeinflussen, empfiehlt sich, alle Attribute des BMEcat Standard, anzugeben.

#### Beispiel Produktansicht:

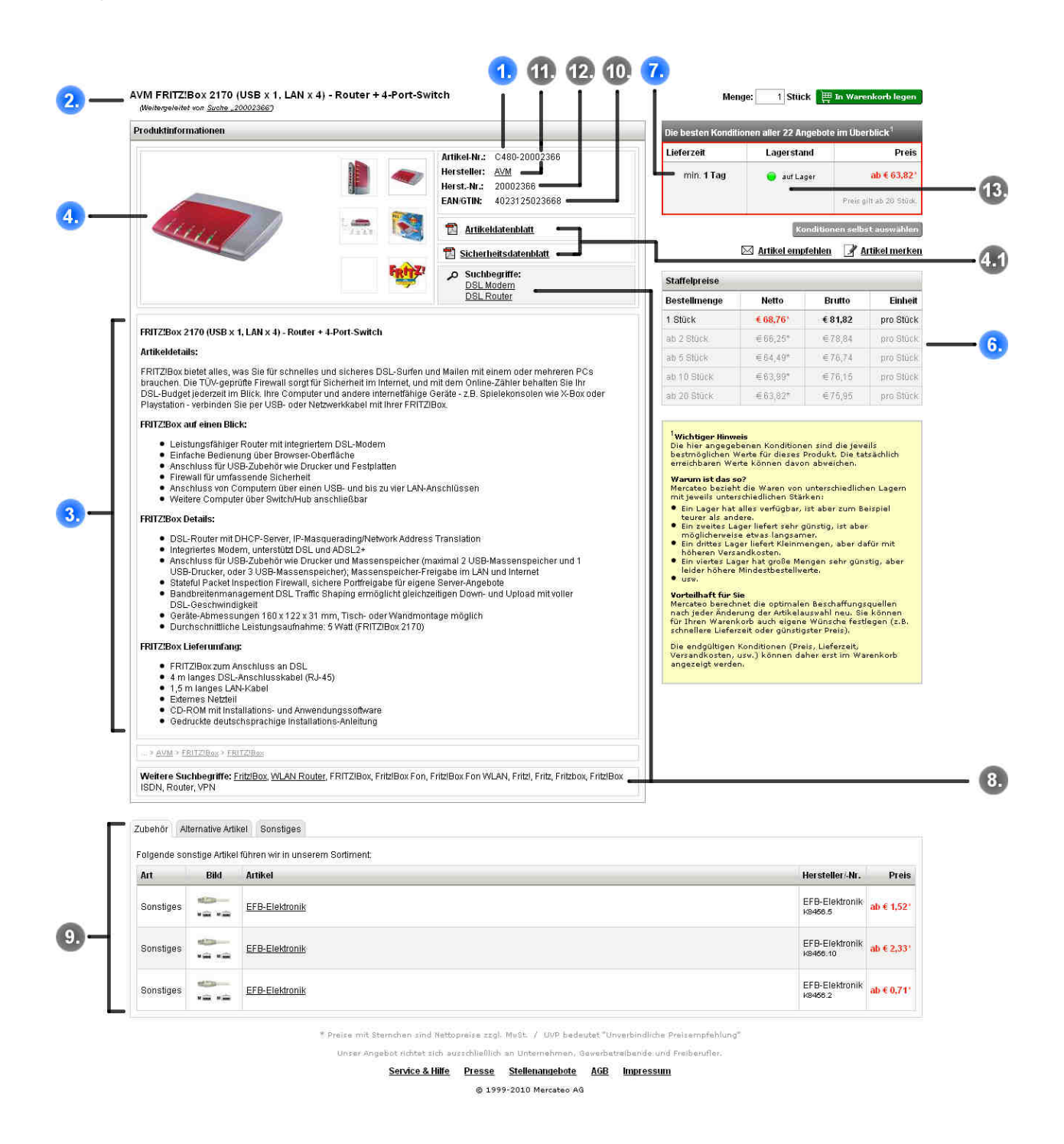

# Beispiel Produktansicht mit Konditionen:

AVM FRITZ!Box 2170 (USB x 1, LAN x 4) - Router + 4-Port-Switch

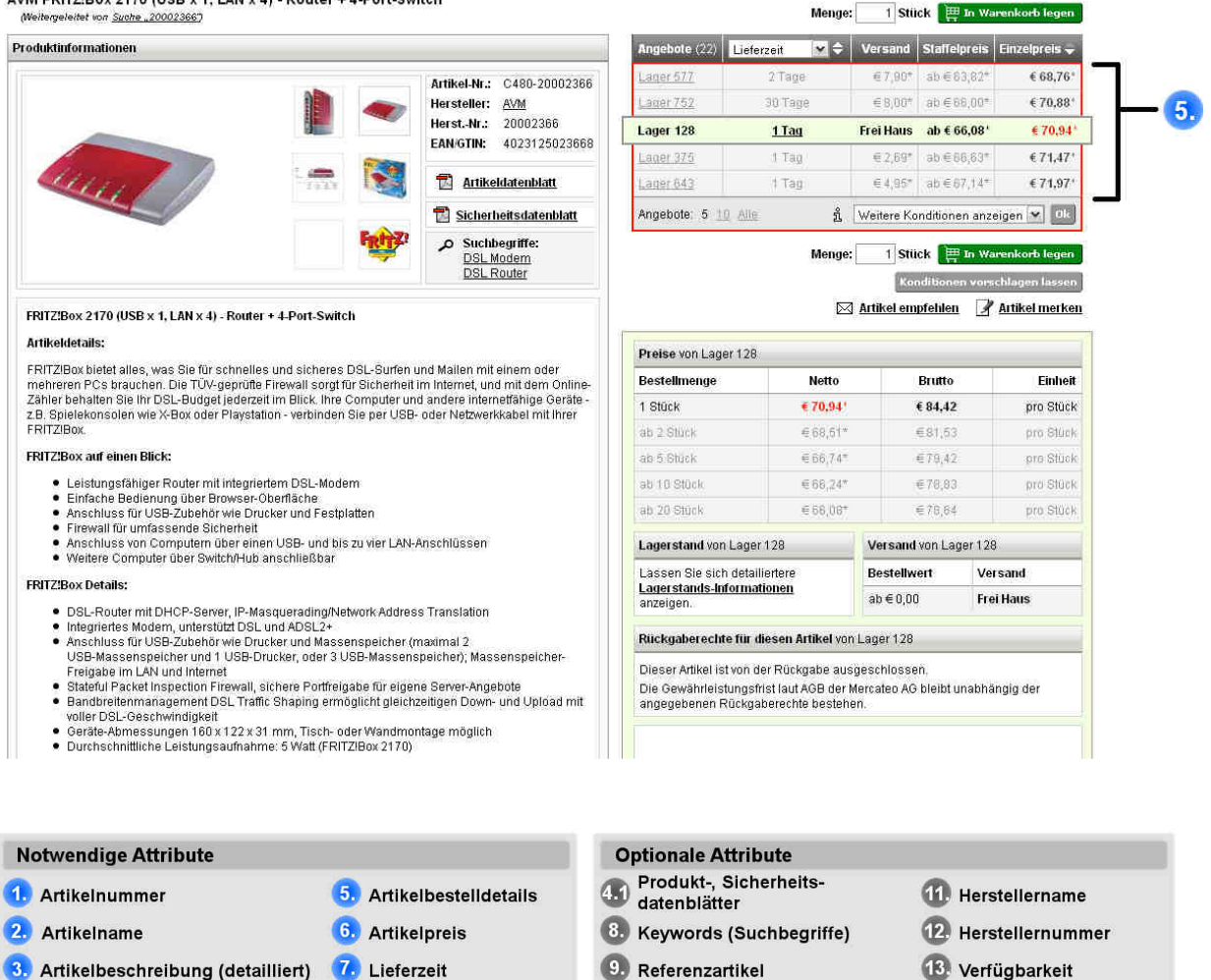

# **Die Qualität des Kataloges, die geforderten Qualitätskriterien des BMEcat beeinflussen umsatzwirksam die Position Ihrer Produkte im Suchergebnis !**

10 EAN / GTIN - Nummer

#### **1. Artikelnummer** <SUPPLIER\_AID>…</SUPPLIER\_AID>

#### Eindeutige Artikelnummer

4. Produkt-Abbildungen

# **Hinweis:**

- Max. 12 Zeichen.
- Die Artikelnummer darf nur einmal im Katalog Verwendung finden.
- Sonderzeichen wie Komma, & und # dürfen nicht benutzt werden.

# **2. Artikelkurzbeschreibung**

<DESCRIPTION\_SHORT>…</DESCRIPTION\_SHORT>

Eindeutige erklärende Bezeichnung oder Name des Artikels

#### **Hinweis:**

- Max. 80 Zeichen werden angezeigt, mind. 10 Zeichen sind gefordert.
- Eine Differenzierung gegenüber vergleichbaren Artikeln , die präzise Unterscheidung von anderen Artikeln auch markante Eigenschaften, wie Größe, Farbe, wirken sich verkaufsfördernd aus.

# **3. Artikellangbeschreibung**

<DESCRIPTION\_LONG>...</DESCRIPTION\_LONG>

Eindeutige Beschreibung des Artikels mit präzisen Informationen, die den Artikel näher erklären, wie Artikeleigenschaften, Lieferumfang und weitere Attribute, **max. 64000 Zeichen.** 

#### **Hinweis:**

- Auf korrekte Rechtschreibung und Interpunktion ist zu achten.
- Geben Sie gebräuchliche Normen an, z.B. DIN- und ISO- Angaben bzw. Zugehörigkeiten an.
- Achten Sie auf Vollständigkeit, wichtig ist die Selbsterklärbarkeit des Artikels.

- Nutzen Sie übliche Merkmalsbezeichnungen mit dazugehörigen Maßeinheiten:

- $G \r{r}$   $\ddot{\theta}$  Gr in cm: oder Größe in cm: Höhe x Breite x Tiefe:  $\rightarrow$  HxBxT in mm: oder Höhe x Breite x Tiefe in mm:  $\frac{\text{Farbe:}}{\text{Durchmesser:}}$   $\rightarrow \emptyset$  in mm: Durchmesser:  $\rightarrow \emptyset$  in mm: oder Durchmesser in mm:
- Machen Sie hier keine Angaben zur Verpackungseinheit. Die entsprechenden Werte sind im TAG <ORDER\_UNIT>…</ORDER\_UNIT> und
- <CONTENT\_UNIT>…</CONTENT\_UNIT> zu hinterlegen.
- Eine Strukturierung z. B. in Absätzen oder Listenform verbessern die Lesbarkeit und das schnelle Erfassen, der für den Kunden entscheidenden Kriterien (auf den " ersten Blick" )

# **Hinweis:**

Verboten sind HTML-Tags, die aktiv das Mercateo-Layout beeinflussen, z.B.

- keine Tabellen oder Verlinkungen
- kein <BODY> Tag

#### **Merkmale:**

- Zur Darstellung von Artikeleigenschaften sollten Sie auch das BMEcat Element ARTICLE\_FEATURES (siehe BMEcat Spezifikation 1.2 – ab Seite 75 ff.) verwenden, welches bei Mercateo in dem Feld Artikelbeschreibung angezeigt wird.

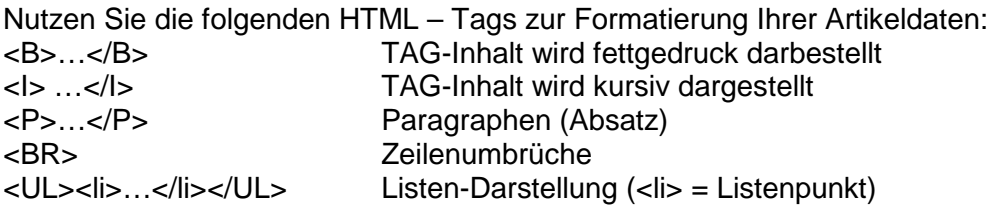

Zur Nutzung der HTML-Befehle muss in der Artikellangbeschreibung das "<" Zeichen maskiert werden (siehe Tabelle - illegale XML Zeichen).

Beispiel:

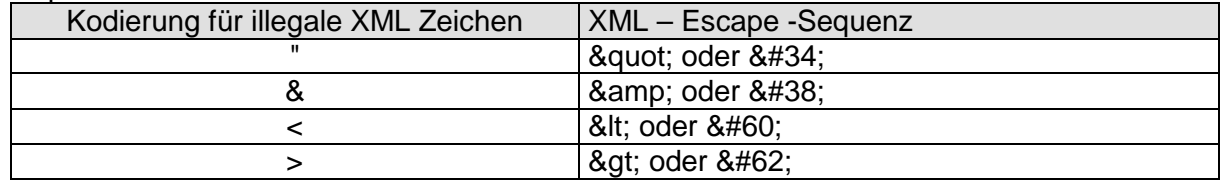

#### **4.** Zusatzinformationen zum Artikel → Bild <MIME\_INFO>

#### Formate bei Mercateo:

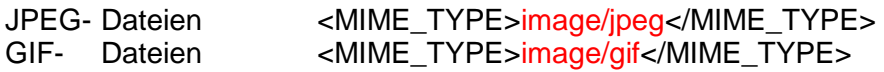

Beschreibt das Format der Datei, die als Zusatzinformation zum Artikel angezeigt werden soll

#### Auszug BMEcat:

```
<MIME_INFO>
<MIME>
<MIME_TYPE>image/jpeg</MIME_TYPE>
<MIME_SOURCE>charlie1.jpg</MIME_SOURCE>
<MIME_DESCR>Vorderansicht</MIME_DESCR>
<MIME_PURPOSE>normal</MIME_PURPOSE>
<MIME_ORDER>1</MIME_ORDER>
</MIME>
<MIME>
<MIME_TYPE>image/jpeg</MIME_TYPE>
<MIME_SOURCE>charlie2.jpg</MIME_SOURCE>
<MIME_DESCR>Rückansicht</MIME_DESCR>
<MIME_PURPOSE>normal</MIME_PURPOSE>
<MIME_ORDER>2</MIME_ORDER>
</MIME>
```
[…] weitere Abbildungen

# **Hinweis zur Artikelabbildung:**

- Min. eine eindeutige Artikelabbildung im .gif oder .jpg Format ist gefordert.
- Die Abbildung wird maximal in einer Größe von 600 x 600 Pixel angezeigt.
- Das Bild muss den Artikel möglichst genau, d.h. ohne zusätzliche Features abbilden.
- Gleiche Bilder dürfen nicht mit mehreren Namen geliefert werden.
- Der Name der Datei muss ausschließlich in Kleinbuchstabenschreibweise ohne Leer- und Sonderzeichen (Umlaute, < , >, ...) geliefert werden
- Jedes Bild darf nur einmal geschickt werden.
- Keine Firmenlogos als Bilder (ausgenommen Herstellerlogos als Zweitbild)
- Alternativabbildungen / Platzhalter: z.B. "Keine Abbildung", "No Image" sind nicht erlaubt.

# **4.1 Zusatzinformationen zum Artikel Artikeldatenblätter / Sicherheitsdatenblätter**  <MIME\_INFO>

#### **Hinweis:**

- Mercateo unterstützt die Anzeige von Artikeldatenblättern und Sicherheitsdatenblättern im pdf-Format.
- Das Datenblatt sollte in Deutsch vorliegen.
- Das Datenblatt muss den Artikel näher erklären, der Inhalt soll einen Mehrwert an Informationen darstellen.
- Gleiche Datenblätter dürfen nicht mit mehreren Namen geliefert werden.
- Der Name der Datei muss ausschließlich in Kleinbuchstabenschreibweise ohne Leer- und Sonderzeichen geliefert werden.
- Schicken Sie uns jedes Datenblatt nur einmal, die Aktualität ist zu gewährleisten.

- Standardmäßig ist nur die Anzeige eines Datenblattes und eines Sicherheitsdatenblattes pro Produkt aktiviert. Wenn die Anzeige von mehreren Datenblättern frei geschaltet werden soll, muss dies Mercateo extra mitgeteilt werden.

**Besonderer Hinweis zum Sicherheitsdatenblatt:**  Sicherheitsdatenblätter (SDB) oder Material Safety Data Sheets (MSDS) sind Sicherheitshinweise für den Umgang mit gefährlichen Substanzen. In Europa und vielen anderen Ländern müssen solche Datenblätter vom Inverkehrbringer, Einführer und Hersteller von Gefahrstoffen und von Zubereitungen, die diese Gefahrstoffe über bestimmte Mengengrenzen hinaus enthalten, zur Verfügung gestellt werden. In der Regel werden aber für alle chemischen und biologischen Produkte SDB erstellt, um den Abnehmer der Produkte auch über eine etwaige Ungefährlichkeit zu informieren. Werden Gefahrstoffe in Betrieben verwendet, müssen Betriebsanweisungen erstellt werden und für alle jederzeit einsehbar sein. Die bisherigen Regelungen EU-Richtlinie zum EU-Sicherheitsdatenblatt trug die Bezeichnung 91/155/EWG und wurde durch die REACH-Verordnung (EG) Nr. 1907/2006 abgelöst, die seit dem 1. Juni 2007 gilt. Eingang in das nationale Recht der Bundesrepublik Deutschland findet das EU-Sicherheitsdatenblatt über die Gefahrstoffverordnung (GefStoffV § 6 → "von fachkundiger Person erstellt und aktualisiert") und die dazu gehörende Technische Regel Gefahrstoffe (TRGS 220). ( Quelle: Wikipedia )

# **Bilder oder Datenblatt / Sicherheitsdatenblatt**  <MIME\_TYPE>...</MIME\_TYPE> <MIME\_PURPOSE>…</MIME\_PURPOSE>

# Formate bei Mercateo:

PDF- Dateien <MIME\_TYPE>application/pdf</MIME\_TYPE>

Beschreibt das Format der Datei, die als Zusatzinformation zum Artikel angezeigt werden soll

#### Verwendungszweck bei Mercateo:

PDF- Dateien <MIME\_PURPOSE>data\_sheet</MIME\_PURPOSE> <MIME\_PURPOSE>safety\_data\_sheet</MIME\_PURPOSE>

Für Bilddatei wird "normal"; für Artikeldatenblatt wird "data\_sheet" und Sicherheitsdatenblatt "safety\_data\_sheet" eingepflegt.

# Auszug BMEcat:

<MIME>

 <MIME\_TYPE>application/pdf</MIME\_TYPE> <MIME\_SOURCE>charlie.pdf</MIME\_SOURCE> <MIME\_DESCR>**Artikeldatenblatt**</MIME\_DESCR> **<MIME\_PURPOSE>data\_sheet</MIME\_PURPOSE>** <MIME\_ORDER>3</MIME\_ORDER> </MIME> <MIME> <MIME\_TYPE>application/pdf</MIME\_TYPE> <MIME\_SOURCE>sdb\_charlie.pdf</MIME\_SOURCE> <MIME\_DESCR>**Sicherheitsdatenblatt**</MIME\_DESCR> **<MIME\_PURPOSE>safety\_data\_sheet</MIME\_PURPOSE>** <MIME\_ORDER>4</MIME\_ORDER> </MIME> </MIME\_INFO>

# **5. Artikelbestelldetails**

# Auszug BMEcat:

<ARTICLE\_ORDER\_DETAILS> <ORDER\_UNIT>PK</ORDER\_UNIT> <CONTENT\_UNIT>ST</CONTENT\_UNIT> <NO\_CU\_PER\_OU>500</NO\_CU\_PER\_OU> <QUANTITY\_MIN>50</QUANTITY\_MIN> <QUANTITY\_INTERVAL>5</QUANTITY\_INTERVAL> </ARTICLE\_ORDER\_DETAILS>

# Katalogabbildung

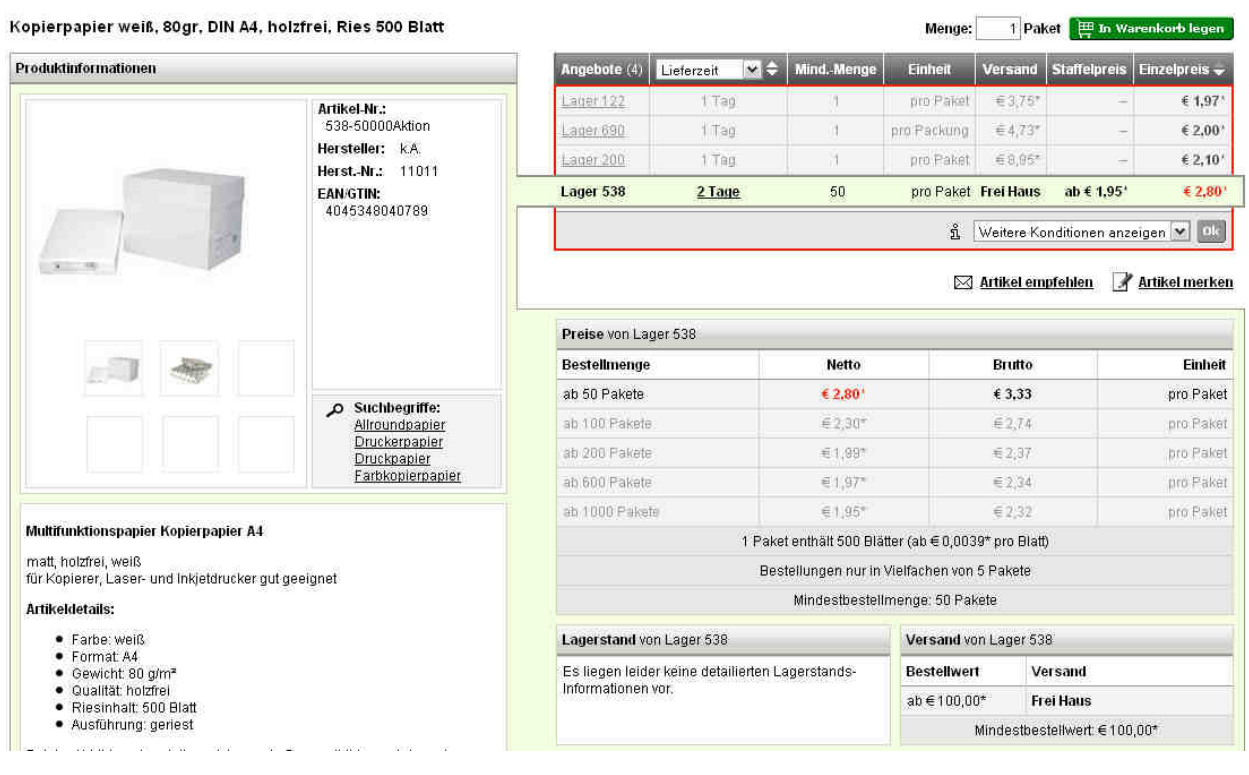

# **5.1 Bestelleinheit**  <ORDER\_UNIT>...</ORDER\_UNIT>

Bestelleinheit ist die Einheit, in der Artikel bestellt werden können. Es ist möglich, ein Vielfaches der Bestelleinheit zu bestellen.

# **Der Preis bezieht sich immer auf die Bestelleinheit oder auf ein Vielfaches dieser.**

BMEcat schreibt eine Teilmenge (Package Unit) der UN/CEFACT Recommendation No:20 Einheiten vor. Mercateo nutzt eine eigene Teilmenge der gebräuchlichsten Einheiten. (Siehe folgende Tabelle)

# **gebräuchlichste UN/CEFACT – Units**

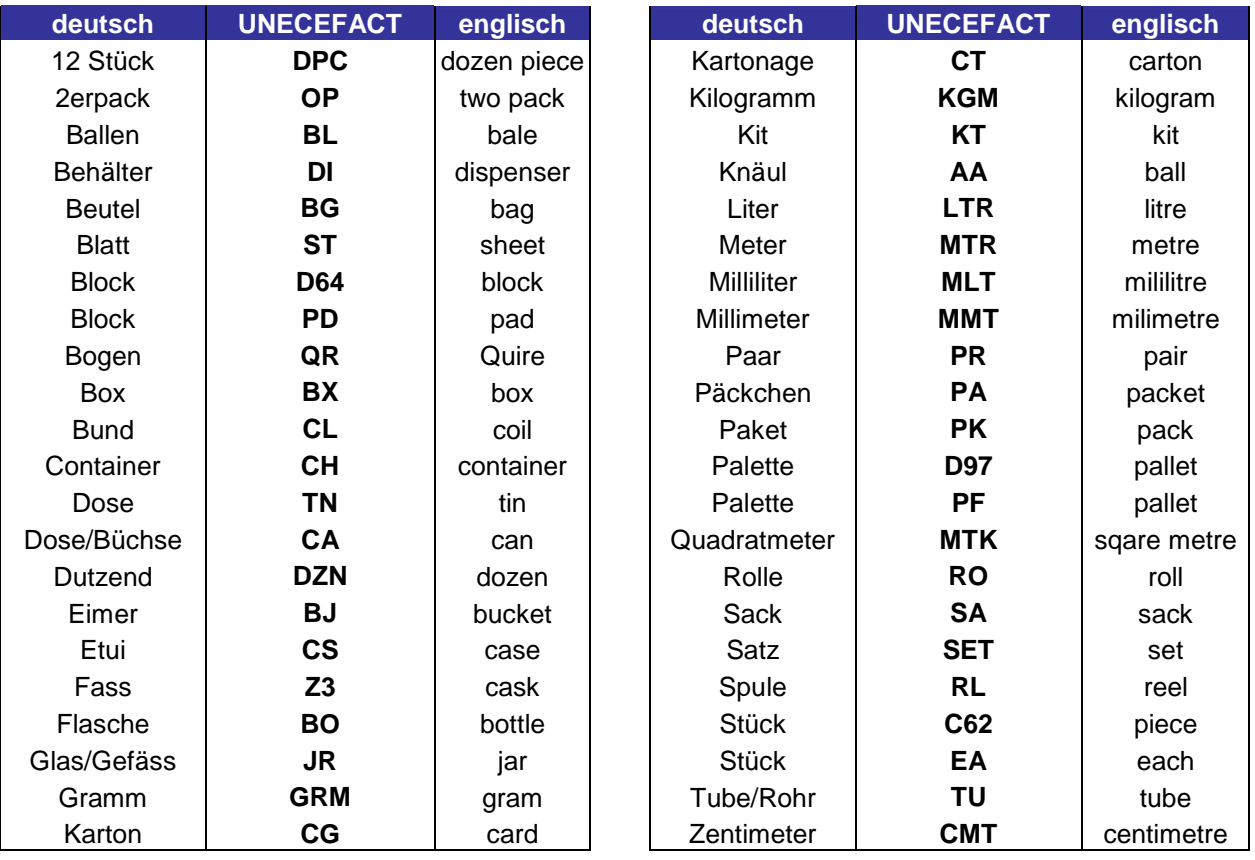

# **Hinweis:**

- Die Eindeutigkeit der Einheiten mittels der vorgeschriebenen Einheiten Tabelle muss gewährleistet sein.

Wenn weitere Einheiten benötigt werden, sprechen Sie uns an. Katalogmanagement: katalog@mercateo.com

#### **5.2 Inhaltseinheit und Anzahl der Inhaltseinheit in der Bestelleinheit**  <CONTENT\_UNIT>…</CONTENT\_UNIT> <NO\_CU\_PER\_OU>...</NO\_CU\_PER\_OU>

Mit CONTENT\_UNIT wird die Einheit innerhalb einer Bestelleinheit beschrieben. Mit NO\_CU\_PER\_OU wird die Anzahl der Inhaltseinheit pro Bestelleinheit festgelegt.

# Beispiel:

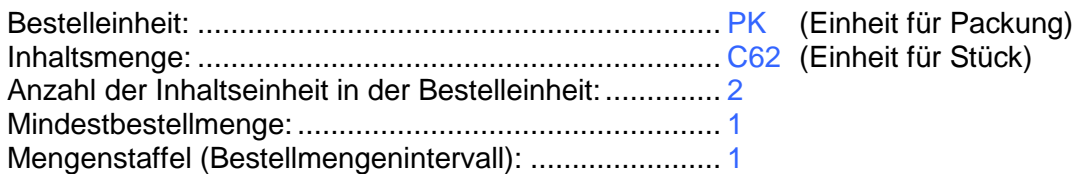

Erläuterung zur Katalogabbildung:

In diesem Fall kann der Kunde 1 Packung vom gewählten Artikel bestellen, deren Inhalt pro Packung 2 Stück ist.

 $\Box$  .  $\Box$ 

# Katalogabbildung

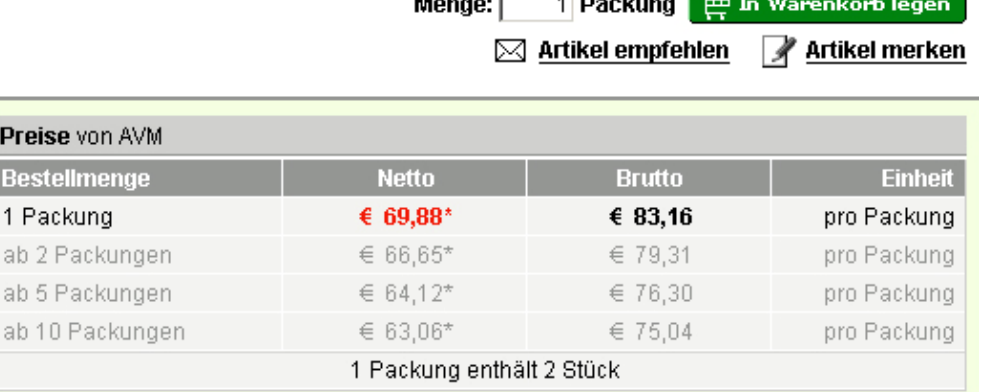

 $\overline{a}$   $\overline{a}$ 

#### **5.3 Mindestbestellmenge**  <QUANTITY\_MIN>…</QUANTITY\_MIN>

Die Mindestbestellmenge beschreibt die Anzahl der Bestelleinheit, die mindestens bestellt werden muss. Falls nicht angegeben, wird der Default-Wert von 1 angenommen  $\rightarrow$  siehe Beispiel Punkt 5.2.

# **5.4. Mengenstaffel**  <QUANTITY\_INTERVAL>…</QUANTITY\_INTERVAL>

Die Mengenstafel gibt an, in welcher Staffelung der Artikel bestellt werden kann. Die Zählung für diese Staffelung beginnt stets mit der angegebenen Mindestbestellmenge. Die Einheit für die Mengenstaffel ist die Bestelleinheit  $\rightarrow$  siehe Beispiel Punkt 5.2.

**6. Preisangaben in EK oder VK**  <ARTICLE\_PRICE\_DETAILS>

Wenn nicht anders vereinbart, liefern Sie uns bitte den Mercateo- EK Preis als "net list".

Auszug BMEcat: <ARTICLE\_PRICE\_DETAILS> <ARTICLE\_PRICE price\_type="net\_list"> <PRICE\_AMOUNT>61.50</PRICE\_AMOUNT> <PRICE\_CURRENCY>EUR</PRICE\_CURRENCY> <TAX>0.19</TAX> <LOWER\_BOUND>1</LOWER\_BOUND> </ARTICLE\_PRICE> <ARTICLE\_PRICE price\_type="net\_list"> <PRICE\_AMOUNT>59.50</PRICE\_AMOUNT> <PRICE\_CURRENCY>EUR</PRICE\_CURRENCY>  $<$ TAX $>$ 0.19 $<$ /TAX $>$ <LOWER\_BOUND>2</LOWER\_BOUND> </ARTICLE\_PRICE> </ARTICLE\_PRICE\_DETAILS>

# **Höhe des Preises**  <PRICE\_AMOUNT>…</PRICE\_AMOUNT>

Der Preis darf nur mit 2 Nachkommastellen angegeben werden.

Beispiel: <PRICE\_AMOUNT>61.50</PRICE\_AMOUNT>

# **Hinweis:**

- Das Komma im Preis wird im BMEcat - Standard als **Punkt** angegeben.

**Währung des Preises**  <PRICE\_CURRENCY>…</PRICE\_CURRENCY>

Die Währung muss entweder im HEADER oder für jeden einzelnen Artikel festgelegt werden (max. drei Zeichen). Es wird empfohlen die Währung im HEADER zu definieren.

Beispiel: <PRICE\_CURRENCY>EUR</PRICE\_CURRENCY> Beispiel (im HEADER): <CURRENCY>EUR</CURRENCY>

# **Hinweis:**

- Auf Grund der derzeitigen Ausrichtung von Mercateo auf das europäische Geschäft , gilt ausschließlich EUR (EURO).

**Steuersatz**  <TAX>...</TAX>

Faktor für Umsatzsteuer, der für diesen Preis gilt.

Beispiel: <TAX>0.19</TAX> ; <TAX>0.07</TAX>

# **Hinweis:**

- Das Komma in der Mehrwertsteuer wird im BMEcat Standard als **Punkt** angegeben.
- Für Deutschland gilt: 19% bzw. 7%

# **Untere Staffelgrenze**

<LOWER\_BOUND>…</LOWER\_BOUND>

Die untere Staffelgrenze für Staffelpreise bzw. Preisnachlässe ist der Wert mit dem der Preis bei höheren Bestellmengen multipliziert wird, wenn eine bestimmte Menge der Bestelleinheit gekauft wird. Die Bezugseinheit für die Staffelpreise ist immer die Bestelleinheit (ORDER\_UNIT).

Beispiel:

<ARTICLE\_PRICE price\_type="net\_list"> <PRICE\_AMOUNT>61.50</PRICE\_AMOUNT> <PRICE\_CURRENCY>EUR</PRICE\_CURRENCY>  $<$ TAX $>$ 0.19 $<$ /TAX $>$ <LOWER\_BOUND>1</LOWER\_BOUND> </ARTICLE\_PRICE> <ARTICLE\_PRICE price\_type="net\_list"> <PRICE\_AMOUNT>59.50</PRICE\_AMOUNT> <PRICE\_CURRENCY>EUR</PRICE\_CURRENCY> <TAX>0.19</TAX> <LOWER\_BOUND>2</LOWER\_BOUND> </ARTICLE\_PRICE>

#### Erläuterung:

Wenn 1 Packung des Artikels gekauft wird, dann wird für den Preis die Anzahl mal den Preis pro Packung von 61.50 € netto berechnet. Werden 2, 3 oder 4 Packungen bestellt, dann wird für den Preis die Anzahl mal dem Preis von 59.50 netto pro Packung berechnet.

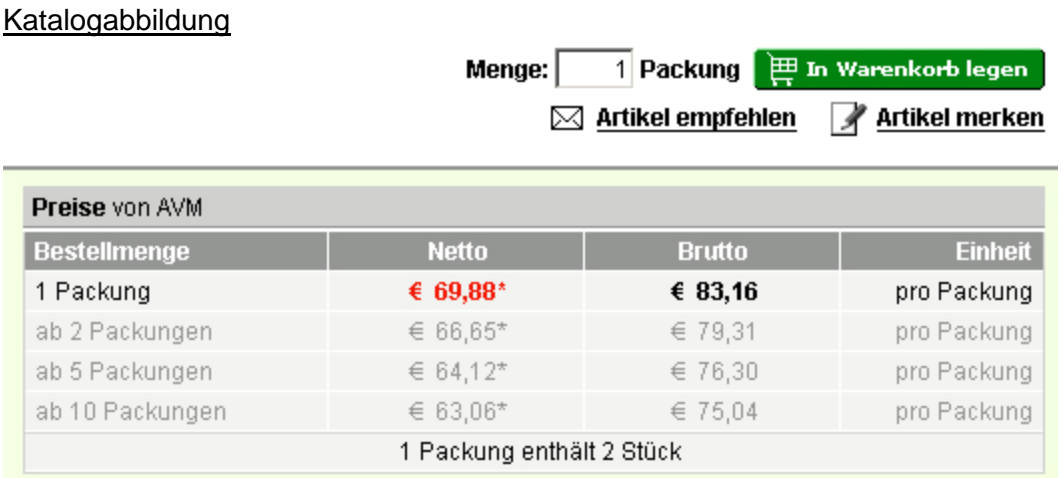

# **Hinweis:**

- Die obere Staffelgrenze wird durch den Wert von LOWER\_BOUND des nächsten Preises festgelegt.
- Falls es keine weitere Staffel gibt, gilt der Preis für alle Mengen, die größer der unteren Staffelgrenze sind.
- Wenn EK und VK Preise vorgegeben werden, müssen die LOWER\_BOUND Angaben übereinstimmen

# **7. Lieferzeit**

<DELIVERY\_TIME>…</DELIVERY\_TIME>

Zeit in Werktagen, die der Lieferant zur Lieferung des Artikels zum Mercateo-Kunden benötigt.

**Hinweis:** 

- Bekräftigen Sie die Aussage Ihrer Lieferzeit durch eine Verfügbarkeitsabfrage.
- Falschaussagen werden sanktioniert.

#### **8. Suchworte**  <KEYWORD>...</KEYWORD>

Schlagworte / Synonyme, die das Finden des Artikels erleichtern. Empfehlung: **max. 10 Worte.** 

# **Bitte vermeiden Sie:**

- Produkt/Marktplatz kontextfremde Stichwörter
- Herstellernamen
- Hersteller-IDs
- EAN Nummern
- Personennamen
- Verben
- Eigenschaften wie "weiß", "transparent", "rund" gehören als Feature in die Langbeschreibung (siehe 3.)
- Bindeworte wie "mit", "für", "bei", "und", "von"

# **Hinweis:**

- Auf korrekte Schreibweise achten!
- Groß- und Kleinschreibung unbedingt berücksichtigen.

#### **9. Referenzartikel**  <ARTICLE\_REFERENCE

Es ist möglich, von einem Artikel auf andere Artikel zu verweisen. Diese Verweise legen fest, in welcher Beziehung die beiden Artikel zueinander stehen (ähnlich, Zubehör, Sonstiges).

Auszug BMEcat:

<ARTICLE\_REFERENCE type="accessories"> <ART\_ID\_TO>30025</ART\_ID\_TO> </ARTICLE\_REFERENCE>

# **Attributwert**  <ARTICLE\_REFERENCE type="…">

Folgende 3 Varianten von Referenzartikeln sind bei Mercateo möglich. Diese werden im BMEcat 1.2 durch <ARTICLE\_REFERENCE type="…"> festgelegt.

Beispiel:

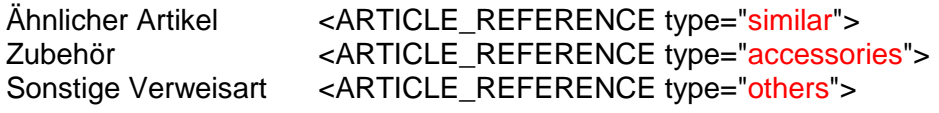

Bemerkung:

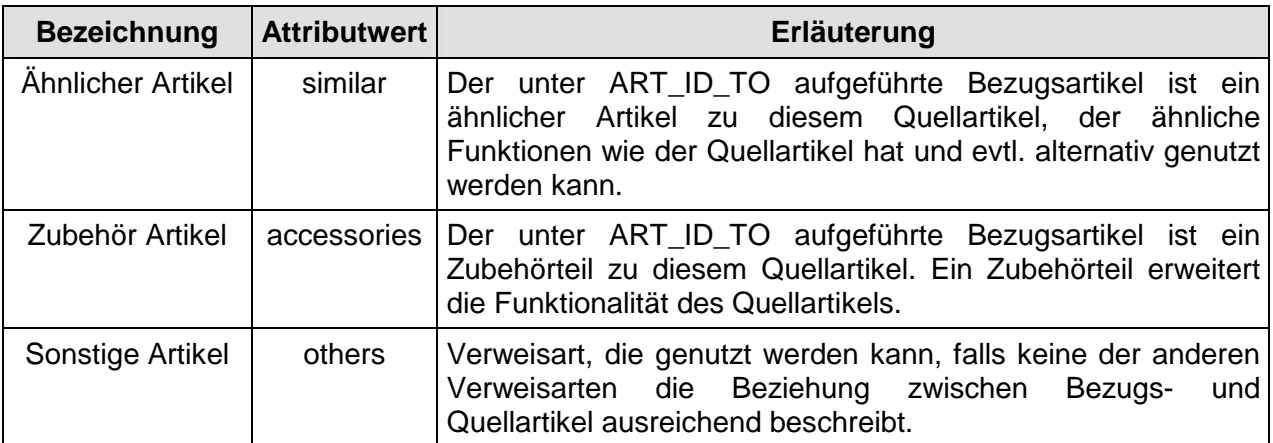

# **Bezugsartikel**  <ART\_ID\_TO>…</ART\_ID\_TO>

Hier wird die eindeutige Artikelnummer (SUPPLIER\_AID) des Artikels angegeben, auf den verwiesen werden soll.

# **Hinweis**:

- Von einem Artikel kann auf eine beliebige Anzahl anderer Artikeln verwiesen werden.
- Die Verweisarten können mehrfach verwendet werden, also kann ein Artikel z.B. auf viele verschiedene Ersatzteil-Artikel verweisen.

#### **10. EAN / GTIN** <EAN>…</EAN>

Europäische Artikelnummer: **max. 13 Zeichen**.

Die EAN www.gs1-germany.de ist eine weltweit eindeutige, überschneidungsfreie Identnummer, die einen Artikel bzw. eine Handelseinheit in der jeweiligen spezifischen Ausführung, Farbe, Größe, Verpackungseinheit etc. kennzeichnet.

Damit stellt sie einen der wichtigsten Bausteine moderner Warenwirtschaftssysteme dar. Beim Scanning im Handel bildet sie die Grundlage der Verkaufsdatenerfassung und Schlüssel bei der Weiterverarbeitung der Daten.

GTIN ist die Zusammenfassung mehrerer Code-Schemata, z.B. der EAN-Kennzeichnungen, dem Code des UCC oder dem EPC.

Die 14-stellige GTIN wird durch Voranstellen führender Nullen aus dem bisherigen EAN-Code gebildet.

#### **Hinweis:**

- Die EAN / GTIN ist eine eindeutige ID, die nicht doppelt ausgewiesen werden darf. - Mercateo unterstützt beide Codes. Im BMEcat muss jedoch immer das Tag

"<EAN>...</EAN>" benutzt werden

# **11. Herstellername**

<MANUFACTURER\_NAME>…</MANUFACTURER\_NAME>

Eindeutiger Name des Herstellers ohne Firmierung

#### **Hinweis:**

- Die Vollständigkeit der Angabe wirkt sich positiv auf das Suchergebnis aus und ermöglicht die Gruppierung gleicher Artikel zu einer Dublette.

# **12. Herstellernummer**

<MANUFACTURER\_AID>…</MANUFACTURER\_AID>

Eindeutige Artikelnummer des Herstellers (diese darf nur einmal im Katalog vorkommen)

# **Hinweis:**

- Die Vollständigkeit der Angabe wirkt sich positiv auf das Suchergebnis aus und ermöglicht die Gruppierung gleicher Artikel zu einer Dublette.
- Die technische Korrektheit muss gewährleistet sein.

#### **13. Verfügbarkeit**

Es besteht die Möglichkeit, die Echtzeit - Verfügbarkeit der Katalogartikel in der Artikeldetailansicht abzubilden. Informationen dazu sind in unserer Schnittstellendokumentation hinterlegt.

#### **Referenz Feature Systeme**  <ARTICLE\_FEATURES>

# **eCl@ss**

http://www.eclass.de/ wird als Standard für den Informationsaustausch zwischen Lieferanten und Kunden angeboten. Dieser Standard ist gekennzeichnet durch einen vierstufigen, hierarchischen Klassifikationsschlüssel mit einer Vielzahl von Begriffen bestehenden Schlagwortregistern.

<REFERENCE\_FEATURE\_SYSTEM\_NAME> ECLASS-5.1</REFERENCE\_FEATURE\_SYSTEM\_NAME> <REFERENCE\_FEATURE\_GROUP\_ID> 19-02-02-02</REFERENCE\_FEATURE\_GROUP\_ID> </ARTICLE\_FEATURES>

**Hinweis:** 

- Es ist möglich einen Artikel mehreren eClass-Versionen zuzuordnen

# **ETIM**

Ist ein weit verbreiteter Standard zum Informationsaustausch zwischen Lieferanten und Kunden im Fachbereich Elektro.

<ARTICLE\_FEATURES> <REFERENCE\_FEATURE\_SYSTEM\_NAME> ETIM-3.0</REFERENCE\_FEATURE\_SYSTEM\_NAME> <REFERENCE\_FEATURE\_GROUP\_ID> EC000240</REFERENCE\_FEATURE\_GROUP\_ID> <FEATURE> <FNAME>EF000010</FNAME> <FVALUE>EV002973</FVALUE> </FEATURE> <FEATURE> <FNAME>EF000007</FNAME> <FVALUE>EV000270</FVALUE> </FEATURE> </ARTICLE\_FEATURES>

#### **TecDoc**

"TecDoc liefert dem freien Kfz-Ersatzteilmarkt aktuelle und umfassende Daten zur Identifizierung und Bestellung von Teilen – sowohl im PKW – als auch im NKWBereich – direkt aus den Datenbanken der kooperierenden Automobil-Teilehersteller in standardisierter Katalogform."

"Die Kernaufgaben von TecDoc bestehen nach wie vor in der Normierung, Sammlung und Verteilung von Daten sowie in der Entwicklung der dazu benötigten Datentechnik." (www.tecdoc.de)

# **Hinweis:**

- Mercateo unterstützt die Implementierung über KBA-Nummern und über KTyp Nummern - weitere Informationen dazu stehen in der gesonderten TecDoc Spezifikation von Mercateo